# <span id="page-0-0"></span>**ChangeMan® SSM 8.6 Patch 1 Readme**

## **February 2022**

This Readme file contains information you should know before you install or use ChangeMan SSM 8.6 Patch 1. For your convenience, the information in this ChangeMan SSM 8.6 Patch 1 Readme is cumulative with the information that is contained in the ChangeMan SSM 8.6, 8.5.2, 8.5.1, 8.5, and 8.4 Readme files.

## **General Information**

## **Product Description**

ChangeMan SSM (System Software Manager for z/OS) detects and tracks changes within groups of applications or system data sets, synchronizes local or remote operating environments, and restores environments to a clean and working state. ChangeMan SSM detects changes to data sets, PDS members, or full DASD volumes using a unique fingerprinting technology.

## **Release Contents**

See the [Features and Fixes](#page-2-1) section of this Readme for details about the new features and fixes in ChangeMan SSM 8.6 Patch 1.

## **Accessing the Documentation**

- All ChangeMan SSM documentation is provided in Adobe<sup>®</sup> Portable Document Format (PDF) and may be [downloaded from the Micro Focus Support website at:](https://www.microfocus.com/documentation/changeman-ssm/)  [h](https://www.microfocus.com/documentation/changeman-ssm/)ttps://www.microfocus.com/documentation/changeman-ssm/
- Adobe $^{\circledR}$  Reader $^{\circledR}$  is available for free download at <http://get.adobe.com/reader/>. Version 9 or higher is recommended.
- Additions and corrections to documentation can be issued after the product release date. Updated manuals are published on the SupportLine website with the rest of the documentation for the product release. Updated documents are flagged with an **Updated** date in the file name.

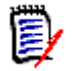

**NOTE** Change bars in the left margin of ChangeMan SSM documentation identify substantive changes from the last published version, unless otherwise noted.

### **Searching the Documentation**

There is no cross-book index for the ChangeMan SSM documentation suite. You can use the Advanced Search facility in Adobe Reader to search all SSM manuals in the same or subordinate folders for

information that you want. See topic "Searching the ChangeMan SSM Documentation Suite" in the "Welcome to..." chapter of each SSM manual.

## **Customer Support**

- **Online Support** The Micro Focus SupportLine website at <https://www.microfocus.com/en-us/support/ChangeMan%20SSM> provides an easy way for customers to manage their support cases, download software patches, or search the Knowledgebase for the latest technical information about our products at any time.
- **Telephone Support** Telephone contact numbers for Customer Support are posted by region at the following URL:

<https://www.microfocus.com/serena/support/>

No password is needed to access Customer Support contact information.

- **Email Support** Customers can send support requests by email to [customercare@microfocus.com.](mailto:customercare@microfocus.com )
- **Authorized Support Representative** Some support contracts specify that support calls will be centrally managed within the customer organization. This practice enables related issues to be aggregated across multiple customer sites or functional groups, and it ensures accountability for the satisfactory resolution of open issues. You should determine whether you have such a support contract before contacting Customer Support. If you do have such a contract, submit your support request to the designated support manager within your organization and arrange for that person to contact Customer Support.

## <span id="page-2-1"></span><span id="page-2-0"></span>**Features and Fixes**

### <span id="page-2-2"></span>**What's New in ChangeMan SSM 8.6 Patch 1**

There are no new features in this release.

### **Fixes in ChangeMan SSM 8.6 Patch 1**

Access the following link for a list and description of the fixes in ChangeMan SSM 8.6.1:

<https://portal.microfocus.com/s/article/KM000003723>

### **Features and Fixes in Previous Releases**

#### **What's New in ChangeMan SSM 8.6**

Access the following link for a list and description of the features in ChangeMan SSM 8.6:

<https://portal.microfocus.com/s/article/KM000003724>

#### **Fixes in ChangeMan SSM 8.6**

Access the following link for a list and description of the fixes in ChangeMan SSM 8.6:

[http://knowledgebase.serena.com/InfoCenter/index?page=content&cat=CMSSM\\_8.6\\_RESOLVED&cha](http://knowledgebase.serena.com/InfoCenter/index?page=content&cat=CMSSM_8.6_RESOLVED&channel=DEFECTS) nnel=DEFECTS

#### **What's New in ChangeMan SSM 8.5.2**

Access the following link for a list and description of the features in ChangeMan SSM 8.5.2:

<https://portal.microfocus.com/s/article/KM000003725>

#### **Fixes in ChangeMan SSM 8.5.2**

Access the following link for a list and description of the fixes in ChangeMan SSM 8.5.2:

[http://knowledgebase.serena.com/InfoCenter/index?page=content&cat=CMSSM\\_8.5.2\\_RESOLVED&c](http://knowledgebase.serena.com/InfoCenter/index?page=content&cat=CMSSM_8.5.2_RESOLVED&channel=DEFECTS) hannel=DEFECTS

#### **What's New in ChangeMan SSM 8.5.1**

Access the following link for a list and description of the features in ChangeMan SSM 8.5.1.

<https://portal.microfocus.com/s/article/KM000003726>

#### **Fixes in ChangeMan SSM 8.5.1**

Access the following link for a list and description of the fixes in ChangeMan SSM 8.5.1:

[http://knowledgebase.serena.com/InfoCenter/index?page=content&cat=CMSSM\\_8.5.1\\_RESOLVED&c](http://knowledgebase.serena.com/InfoCenter/index?page=content&cat=CMSSM_8.5.1_RESOLVED&channel=DEFECTS) hannel=DEFECTS

#### **What's New in ChangeMan SSM 8.5**

Access the following link for a list and description of the features in ChangeMan SSM 8.5.

[https://portal.microfocus.com/s/article/KM000003727](Access the following link for a list and description of the features in ChangeMan)

#### **Fixes in ChangeMan SSM 8.5**

Access the following link for a list and description of the fixes in ChangeMan SSM 8.5:

[http://knowledgebase.serena.com/InfoCenter/index?page=content&cat=CMSSM\\_8.5\\_RESOLVED&cha](http://knowledgebase.serena.com/InfoCenter/index?page=content&cat=CMSSM_8.5_RESOLVED&channel=DEFECTS) nnel=DEFECTS

#### **What's New in ChangeMan SSM 8.4**

Access the following link for a list and description of the features in ChangeMan SSM 8.5.

[h](https://portal.microfocus.com/s/article/KM000003729 )ttps://portal.microfocus.com/s/article/KM000003729

#### **Fixes in ChangeMan SSM 8.4**

Access the following link for a list and description of the fixes in ChangeMan SSM 8.4:

[http://knowledgebase.serena.com/InfoCenter/index?page=content&cat=CMSSM\\_8.4\\_RESOLVED&cha](http://knowledgebase.serena.com/InfoCenter/index?page=content&cat=CMSSM_8.4_RESOLVED&channel=DEFECTS) [nnel=DEFECTS](http://knowledgebase.serena.com/InfoCenter/index?page=content&cat=CMSSM_8.4_RESOLVED&channel=DEFECTS)

## <span id="page-4-0"></span>**Installation**

You can download the ChangeMan SSM 8.6 software from the Micro Focus Support website at:

<https://www.microfocus.com/en-us/support/ChangeMan%20SSM>

You must have a user ID and password to access the "Downloads" site.

The ChangeMan SSM 8.6 installer installs the full version of the ChangeMan SSM product.

## **Installation Methods**

Two methods of installing ChangeMan SSM 8.6 Patch 1 are supported:

- SMP/E installation.
- Non-SMP/E installation (IEBCOPY).

The *ChangeMan SSM Installation Guide* provides instructions for installing SSM with both methods. You should refer to IBM's documentation for detailed planning information for the SMP/E method, if needed.

## **Upgrading From a Prior Release**

- 1. During the installation of ChangeMan SSM 8.6 Patch 1 you will have to re-establish any desired customizations that you have specified for options or settings.
- 2 You will need to run the master file conversion job in the SSM86CNV member of the CMNSSM.INSTALL distribution library to convert master files to new record formats.
- 3 Note that VSAM file definitions (such as RECORDSIZE and BUFFER parameters) have changed in SSM 8.6.
- 4 All LPARs in a sysplex environment will need to be updated in conjunction with the site master conversion.
- 5. When a tracked data set (PDS or PDSE) is deleted while the started task is up, the system will log a SCRATCH event, as expected, but it will also generate a member DELETE event for every member in the library.
- 6. The ChangeMan SSM DETECT log data set contains messages issued by the HPSRTO subtask (in the Change Tracking Component). The timestamp displayed in these messages is the date/time of when the message was issued, which corresponds to when the events were processed.

To see when the events actually took place, run an Events Report or a History Report. The SSM DETECT log is not meant to replace the Events Report; rather, it is intended to report on the activity of the started task.

## **Additional Set-up Steps**

Perform the following additional set-up steps to complete the installation of SSM 8.6:

**1** Load the members from the CMNSSM.LOADLPA distribution library to LPA:

SETPROG LPA,ADD,MASK=HPS\*,DSNAME=CMNSSM.LOADLPA

**2** Enable ChangeMan SSM system calls given in the SCEXITS member of the CMNSSM.SAMPLES distribution library:

```
/* ChangeMan SSM system calls enabled */
/***************************************/
BPX1CHO /* chown */
BPX1CHM /* chmod */
BPX1CHR /* chattr */
BPX1CLO /* close */
BPX1OPN /* open */
BPX1UNL /* unlink */
```
Copy the above sample to a zFS file. For example:

```
 BROWSE /etc/scexits
  Command ===>
******************************
BPX1CHO
BPX1CHM
BPX1CHR
BPX1CLO
BPX1OPN
BPX1UNL
```
Issue the following console command after each IPL or optionally define in 'SYS1.PARMLIB(BPXPRM*xx*)':

SETOMVS SC\_EXITTABLE='/etc/scexits'

Optionally issue the following command to verify SC\_EXITTABLE setting:

DISPLAY OMVS,O

**3** Run the job in member HPSDYNEX of the CMNSSM.INSTALL distribution library.

Alternatively, issue the following console commands:

SETPROG EXIT,ADD,EXITNAME=BPX\_PRE\_SYSCALL,MODNAME=HPSEZPRE SETPROG EXIT,ADD,EXITNAME=BPX\_POST\_SYSCALL,MODNAME=HPSEZPOS

IBM<sup>®</sup> has defined the IRREVX01 exit point to the dynamic exits facility. Therefore, you can update the exit without re-IPLing. You can associate your installation exit routine with the IRREVX01 exit point by way of any of the following:

- The PROG*xx* member of SYS1.PARMLIB
- The SETPROG EXIT operator command
- An authorized program issuing the CSVDYNEX macro:

For example, to add load module HPSEZPRE to the BPX\_PRE\_SYSCALL exit point, add the following statements to the PROG*xx* member:

- EXIT ADD EXITNAME(BPX\_PRE\_SYSCALL) MODNAME(HPSEZPRE) STATE(ACTIVE)
- EXIT ADD EXITNAME(BPX\_POST\_SYSCALL) MODNAME(HPSEZPOS) STATE(ACTIVE)

## <span id="page-7-0"></span>**Software Compatibility**

For a complete list of software requirements and product compatibility, see the product compatibility matrix spreadsheet on the Software Licenses and Downloads (SLD) website:

<https://sldlogin.microfocus.com/nidp/idff/sso?id=5&sid=2&option=credential&sid=2>.

## <span id="page-8-0"></span>**Known Issues**

ChangeMan SSM 8.6.1 has no known issues.

## <span id="page-9-0"></span>**Documentation Updates**

All ChangeMan SSM documentation is provided in Adobe® Portable Document Format (PDF) and may be downloaded from the Micro Focus SupportLine website at

https://www.microfocus.com/documentation/changeman-ssm/

- Adobe $^\circledR$  Reader $^\circledR$  is available for free download at  $http://get.addobe.com/reader/$ . Version 9 or higher is recommended.
- **Updates to documentation are frequently issued after the product release date. Updated Readme files and I** user manuals are flagged with an **Updated** date in the file name or description.
- Enhancements that are delivered with ChangeMan SSM 8.6 are summarized in this Readme file in the section titled [What's New in ChangeMan SSM 8.6 Patch 1 on page 3](#page-2-2).

## **Searching the Documentation**

There is no cross-book index for the ChangeMan SSM documentation suite. You can use the Advanced Search facility in Adobe Reader to search all SSM manuals in the same or subordinate folders for information that you want. See topic "Searching the ChangeMan SSM Documentation Suite" in the "Welcome to..." chapter of each SSM manual.